KA01163P/33/JA/06.18 71405045 2018-05-18

# 簡易取扱説明書 **Ceraphant PTC31B、PTP31B、 PTP33B**

プロセス圧力測定

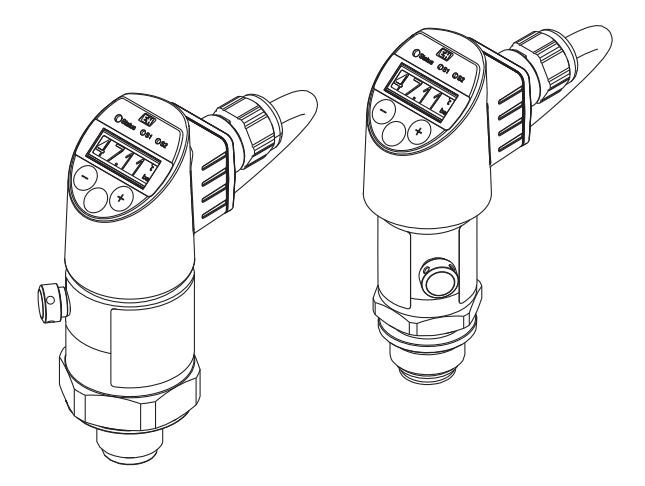

これらは簡易取扱説明書であり、正確な情報については必ず 取り扱い説明書を参照下さい。

機器に関する詳細情報は、取扱説明書とその他の関連資料に 記載されています。

すべての機器バージョンのこれらの資料は、以下から入手で きます。

- インターネット[:www.endress.com/deviceviewer](http://www.endress.com/deviceviewer)
- スマートフォン/タブレット:Endress+Hauser Operations App

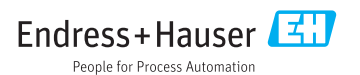

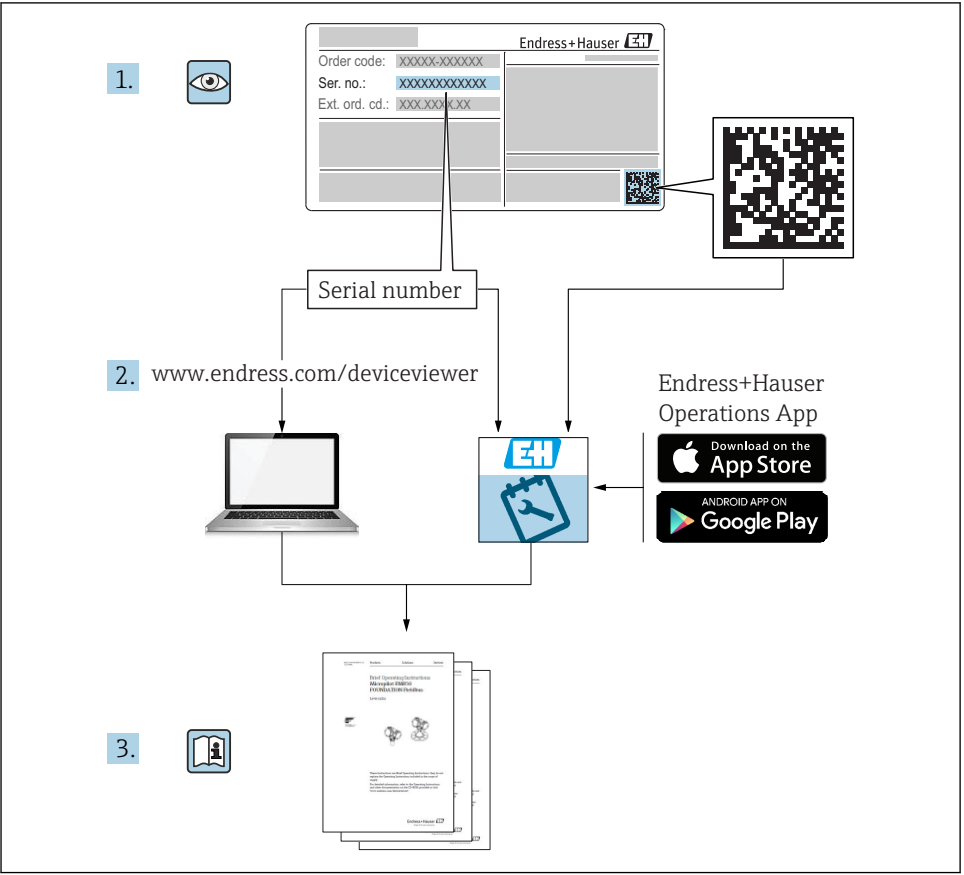

A0023555

# 目次

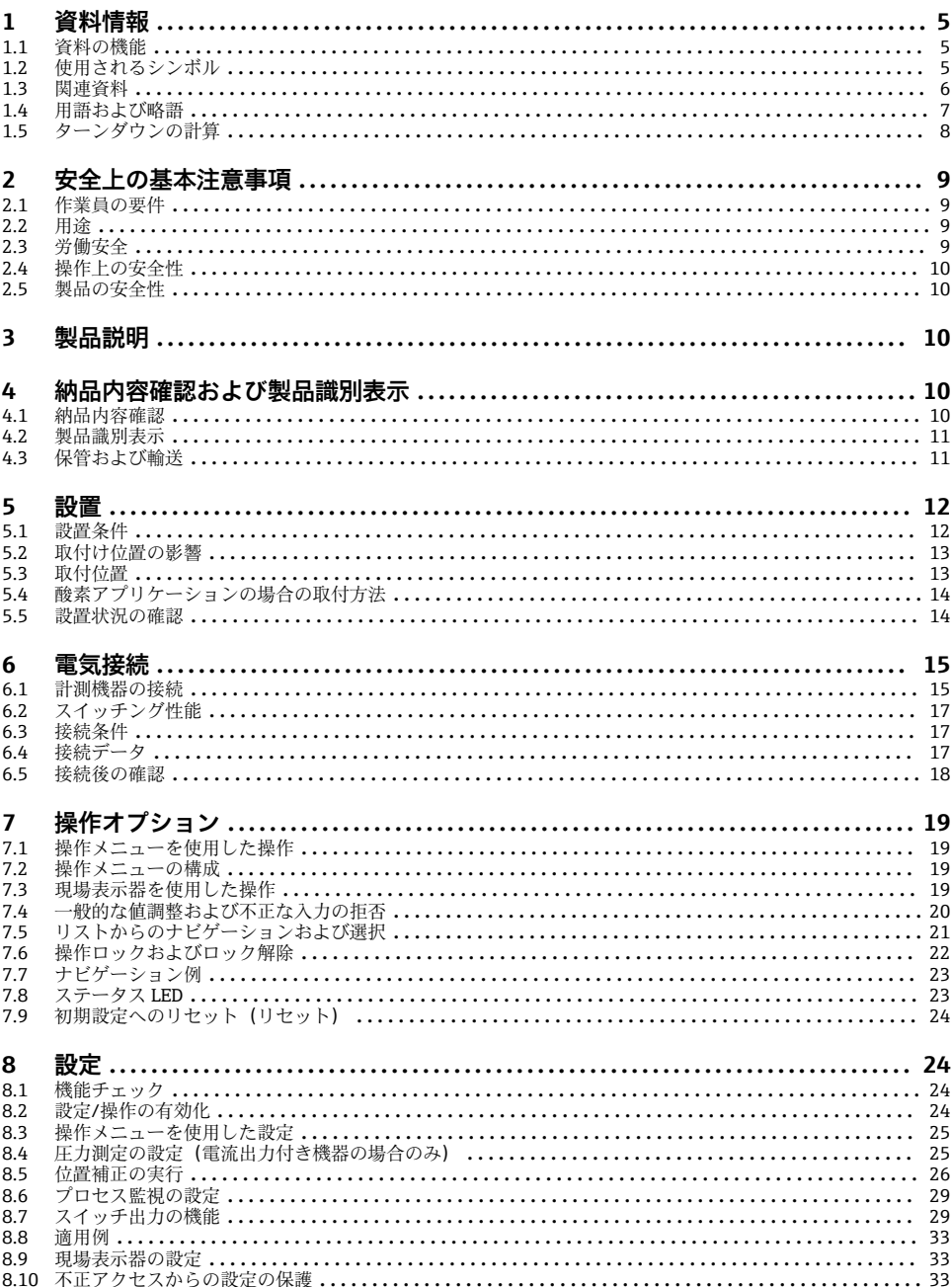

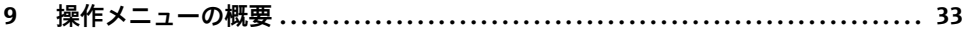

## <span id="page-4-0"></span>**1 資料情報**

### **1.1 資料の機能**

簡易取扱説明書には、納品内容確認から初回の設定までに必要なすべての情報が記載され ています。

### **1.2 使用されるシンボル**

### **1.2.1 安全シンボル**

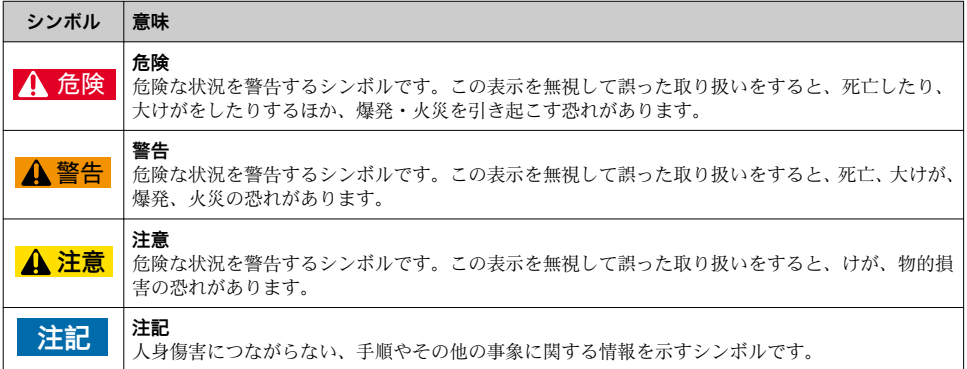

### **1.2.2 電気シンボル**

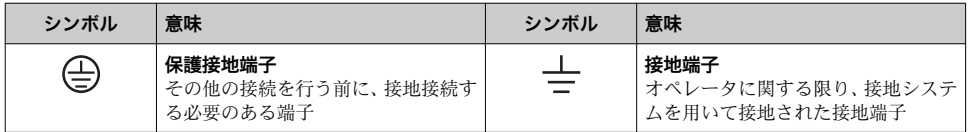

#### **1.2.3 工具シンボル**

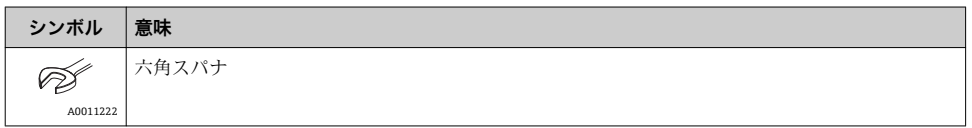

### **1.2.4 特定情報に関するシンボル**

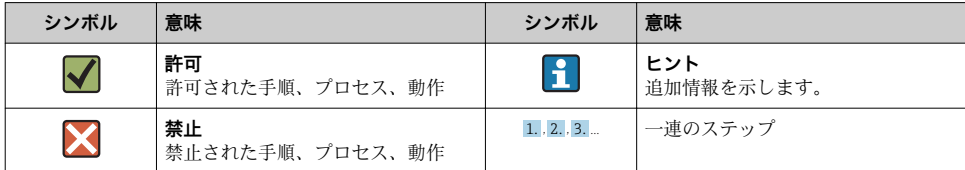

<span id="page-5-0"></span>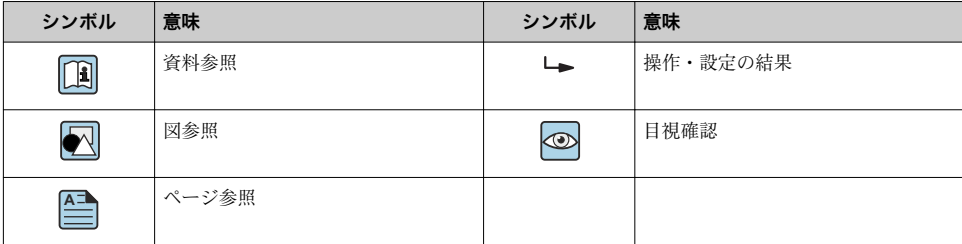

#### **1.2.5 図中のシンボル**

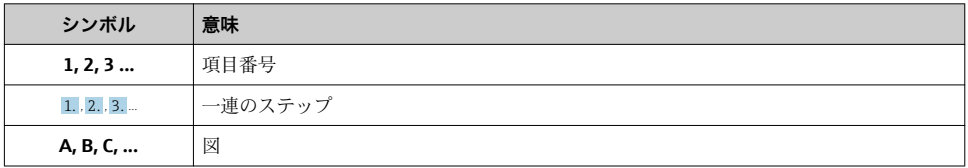

### **1.3 関連資料**

列記した資料は以下から入手できます。 F 弊社ウェブサイトのダウンロードエリアより:www.endress.com → Download

#### **1.3.1 技術仕様書(TI):機器のプランニングをサポート**

PTC31B:TI01130P

PTP31B · TI01130P

 $PTP33B \cdot TIO1246P$ 

本資料には、機器に関するすべての技術データが記載されており、本機器用に注文可能な アクセサリやその他の製品の概要が示されています。

#### **1.3.2 取扱説明書(BA):包括的な参照用**

#### BA01270P

この取扱説明書には、機器ライフサイクルの各種段階(製品の識別、納品内容確認、保管、 取付け、接続、操作、設定からトラブルシューティング、メンテナンス、廃棄まで)にお いて必要とされるあらゆる情報が記載されています。

### <span id="page-6-0"></span>**1.4 用語および略語**

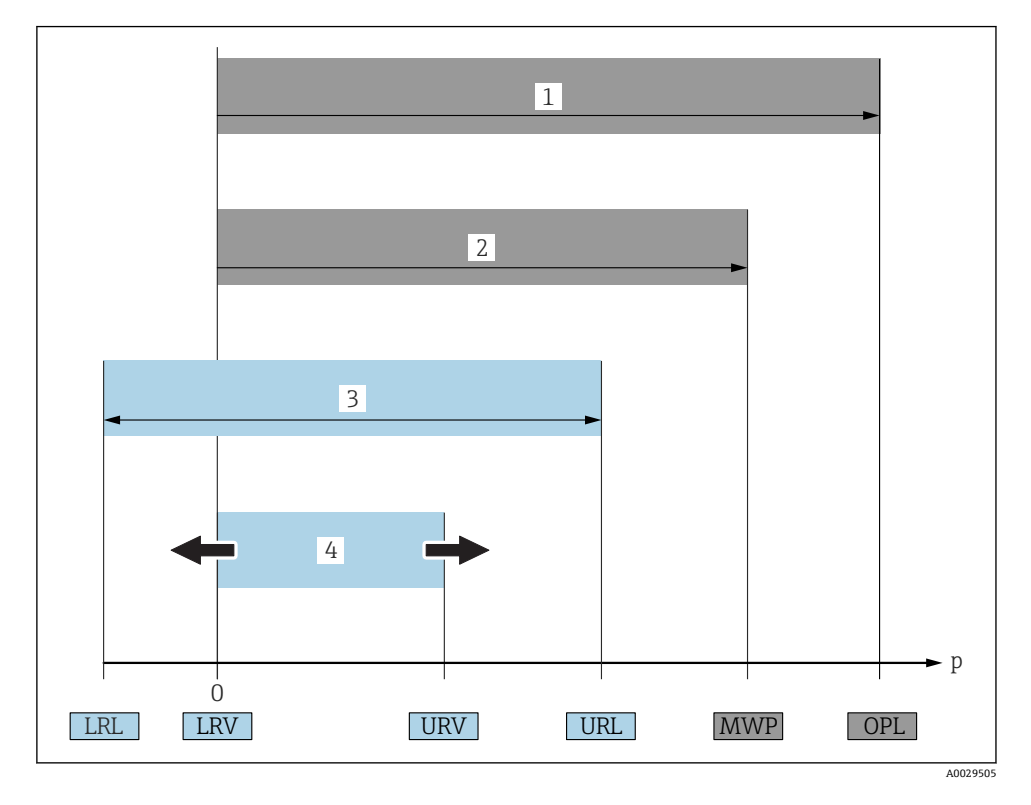

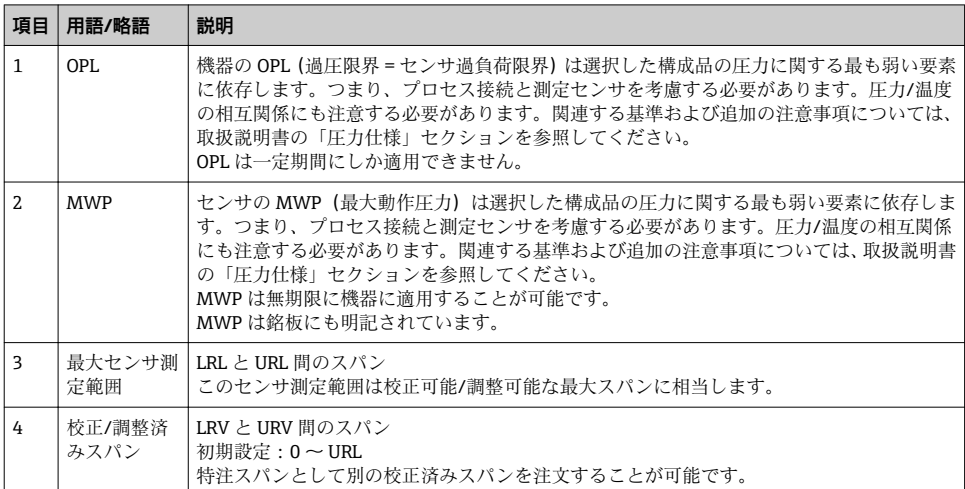

<span id="page-7-0"></span>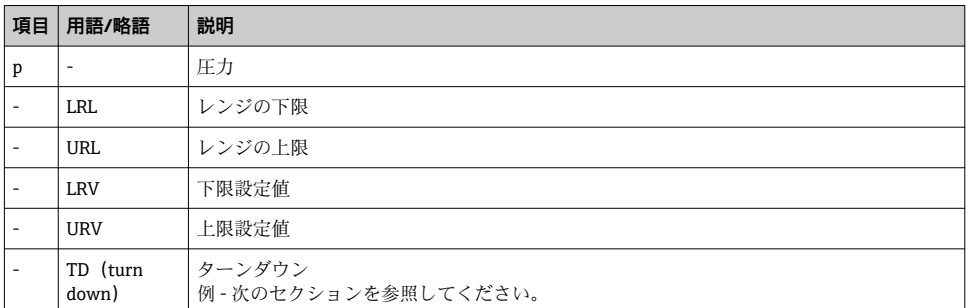

# **1.5 ターンダウンの計算**

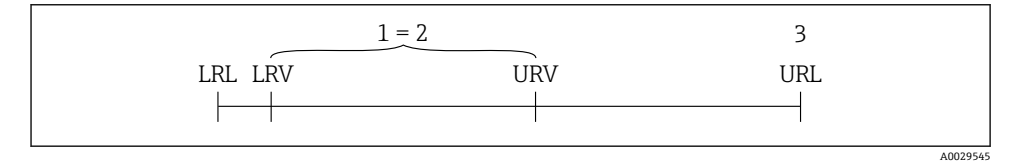

- 1 校正/調整済みスパン<br>2 ゼロ点からのスパン
- 2 ゼロ点からのスパン<br>3 センサー URL
- 3 センサー URL

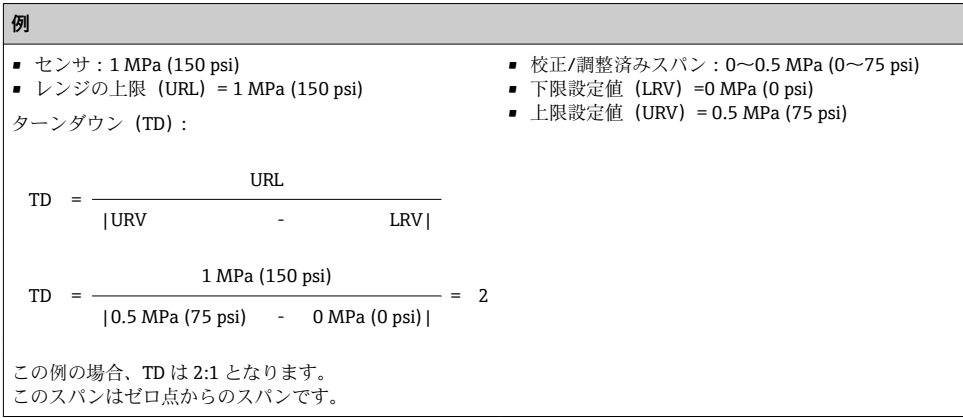

### <span id="page-8-0"></span>**2 安全上の基本注意事項**

### **2.1 作業員の要件**

作業実施のための作業員の必要条件は以下の通りです。

- ▶ トレーニングを受けた作業員:当該作業および職務に関する専門能力を有すること
- ▶ 設備のオペレータから実施許可を受けること
- ▶ 国の法規に精通していること
- ▶ 作業を開始する前に:取扱説明書、補足資料、認証 (用途に応じて) の指示をすべて熟 読し理解すること
- ▶ すべての指示および法規制の枠組みを順守すること

### **2.2 用途**

#### **2.2.1 アプリケーションおよび測定物**

Ceraphant は産業システムにおいて絶対圧/ゲージ圧を測定および監視するための圧力ス イッチです。機器の接液部材質には、測定物に対する十分な耐性が必要です。

機器は以下の測定(プロセス変数)に使用できます。

- •「技術データ」に明記された限界値を順守した場合
- 本書に記載された条件を順守した場合

#### **測定したプロセス変数**

ゲージ圧または絶対圧

#### **計算したプロセス変数**

圧力

#### **2.2.2 不適切な用途**

不適切な、あるいは指定用途以外での使用に起因する損傷については、製造者は責任を負 いません。

不明な場合の確認:

▶ 特殊な液体および洗浄液に関して、Endress+Hauser では接液部材質の耐食性確認のサ ポートを提供いたしますが、保証や責任は負いかねます。

#### **2.2.3 残存リスク**

運転中に、ハウジングがプロセス温度に近い温度に達する可能性があります。

表面に接触することによるやけどの危険があります!

▶ プロヤス温度が高い場合は、接触しないように保護対策を講じて、やけどを防止してく ださい。

### **2.3 労働安全**

機器で作業する場合 ·

- ▶ 各地域/各国の規定に従って必要な個人用保護具を着用してください。
- ▶ 電源のスイッチを切ってから機器を接続します。

### <span id="page-9-0"></span>**2.4 操作上の安全性**

けがに注音!

- ▶ 本機器は、適切な技術条件およびフェールセーフ条件下でのみ操作してください。
- ‣ 施設責任者には、機器を支障なく操作できるようにする責任があります。

#### **機器の改造**

機器を無断で変更することは、予測不可能な危険を招くおそれがあり、認められません。

▶ 変更が必要な場合は、Endress+Hauser 営業所もしくは販売代理店にお問い合わせくだ さい。

#### **危険場所**

危険場所で機器を使用する場合の作業員やプラントの危険防止のため、以下の点にご注意 ください(例:圧力機器安全)。

▶ 注文した機器が危険場所仕様になっているか、銘板を確認してください。

### **2.5 製品の安全性**

本機器は、最新の安全要件に適合するように GEP(Good Engineering Practice)に従って設 計され、テストされて安全に操作できる状態で工場から出荷されます。

本機器は一般的な安全基準および法的要件を満たしています。また、機器固有の EU 適合 宣言に明記された EU 指令にも準拠します。Endress+Hauser は機器に CE マークを添付す ることにより、機器の適合性を保証します。

### **3 製品説明**

取扱説明書を参照してください。

### **4 納品内容確認および製品識別表示**

#### **4.1 納品内容確認**

- 発送書類のオーダーコードと製品ステッカーのオーダーコードが一致するか?
- 納入品に指傷がないか?
- 銘板のデータと発送書類に記載された注文情報が一致するか?
- 必要に応じて(銘板を参照): 安全上の注意事項(XA)が提供されているか?
- ドキュメントはあるか?
- ■1つでも条件が満たされていない場合は、お近くの弊社営業所にお問い合わせくださ  $\mathbf{F}$ い。

### <span id="page-10-0"></span>**4.2 製品識別表示**

機器を識別するには以下の方法があります。

- 銘板
- 納品書に記載されたオーダーコード(機器仕様コードの明細付き)
- 銘板のシリアル番号を W@M デバイスビューワー ([www.endress.com/deviceviewer\)](http://www.endress.com/deviceviewer) に 入力すると、機器に関するすべての情報が表示されます。

用意されている技術文書の概要を確認するには、銘板のシリアル番号を W@M デバイスビ ューワー ([www.jp.endress.com/deviceviewer](http://www.endress.com/deviceviewer)) に入力します。

#### **4.2.1 製造者データ**

Endress+Hauser SE+Co. KG Hauptstraße 1 79689 Maulburg, Germany 製造工場所在地:銘板を参照.

#### **4.2.2 銘板**

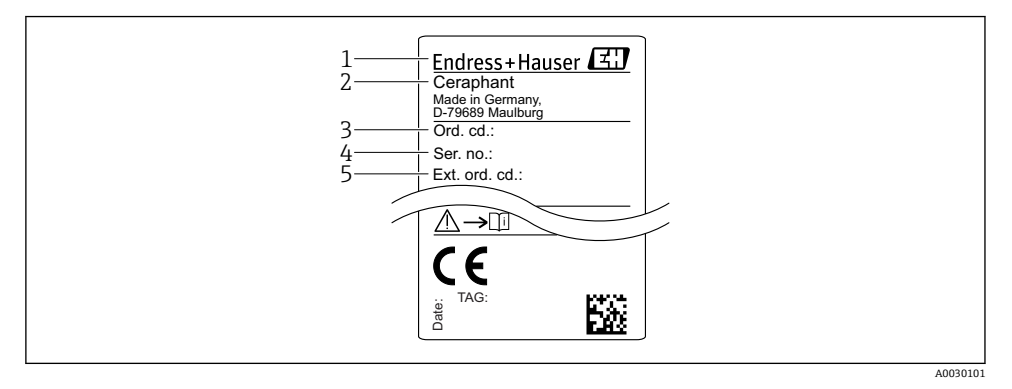

- 1 製造者データ
- 2 機器名
- 3 オーダー番号
- 4 シリアル番号
- 5 拡張オーダー番号

### **4.3 保管および輸送**

#### **4.3.1 保管条件**

弊社出荷時の梱包材をご利用ください。

計測機器を清潔で乾燥した環境で保管し、衝撃から生じる損傷から保護してください(EN 837-2)。

#### <span id="page-11-0"></span>**保管温度範囲**

 $-40$ ~+85 °C (-40~+185 °F)

#### **4.3.2 測定点までの製品の搬送**

#### L **警告**

#### **不適切な輸送!**

ハウジングおよびダイアフラムが損傷する危険性があります。けがの危険性があります。

▶ 計測機器を測定点に搬送する場合は、出荷時の梱包材を使用するか、プロセス接続部を 持ってください。

### **5 設置**

#### **5.1 設置条件**

- 機器の取付け、電気の接続、操作の最中は、ハウジングに水分が浸入しないようにして ください。
- 硬いもの、または鋭利なものでダイアフラムを触ったり、洗浄しないでください。
- 設置する直前までダイアフラム保護キャップを取り外さないでください。
- 電線管接続口は必ずしっかりと締め付けてください。
- 可能であればケーブルおよびコネクタを下方に向け、雨や結露などの水分が侵入するこ とを防いでください。
- ハウジングを衝撃から保護してください。
- ■ゲージ圧センサおよび M12 またはバルブプラグ付きの機器には、以下が適用されます。

#### **注記**

#### **洗浄プロセス中に熱くなった機器を(冷水などで)冷却する場合、短時間真空状態になる ため、大気圧補正部(1)を介して水分がセンサに入り込むことがあります。**

機器が破損する恐れがあります。

▶ これが発生する場合は、可能であれば、大気圧補正部(1)を斜め下または横に向けて 取り付けます。

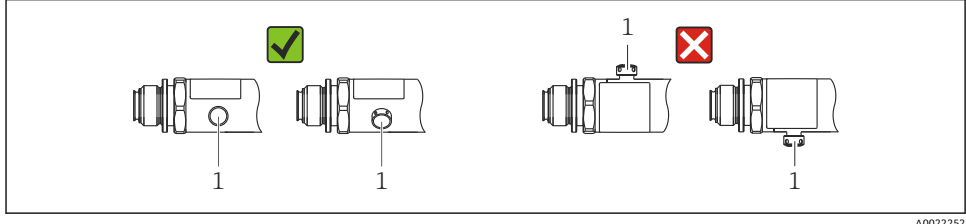

### <span id="page-12-0"></span>**5.2 取付け位置の影響**

どのような方向にも取り付けることが可能です。ただし、設置方向によってはゼロ点シフ トが発生し、タンクが空または部分的に満たされている場合に測定値がゼロを示さない場 合があります。

$$
\begin{array}{c}\n\mathbf{A} \quad \text{[}\mathbf{C} \quad \text{[}\mathbf{C} \quad
$$

A0024708

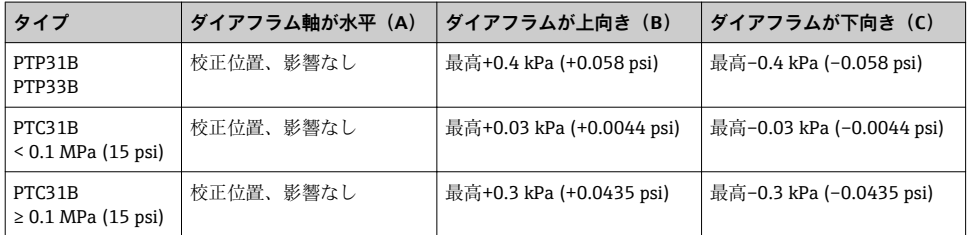

設置位置によるゼロ点シフトは機器で補正することができます 。  $\lceil \cdot \rceil$ 

#### **5.3 取付位置**

#### **5.3.1 圧力測定**

#### **気体の圧力測定**

凝縮液がプロセス内に流れるように、タッピングポイントの上側に遮断機器(シャットオ フバルブ等)付きの機器を取り付けてください。

#### **蒸気中の圧力測定**

蒸気中の圧力測定を行う場合は、サイフォン管を使用します。サイフォン管により温度を 周囲温度近くまで下げることができます。サイフォン管と遮断機器付きの機器をタッピン グポイント下側に取り付けることをお勧めします。

利点:

- 水柱により生じる測定誤差が許容可能な最小限の誤差に抑えられます。
- 機器への熱作用が許容可能な最小限の範囲に抑えられます。

タッピングポイントの上側に取り付けることも可能です。

伝送器の最大許周囲温度に注意してください。

静圧水柱の影響を考慮してください。

#### <span id="page-13-0"></span>**液体中の圧力測定**

遮断機器付きの機器とサイフォン管ををタッピングポイントの下側か同じ高さに取り付け ます。

利点:

- 水柱により生じる測定誤差が許容可能な最小限の誤差に抑えられます。
- 気泡をプロセスに放出することが可能です。

静圧水柱の影響を考慮してください。

#### **5.3.2 レベル測定**

- 機器は必ず、最も低い測定点より下に設置します。
- 次の場所への機器の設置は避けてください。
	- 投入カーテン
	- タンク排出口
	- ポンプの吸引領域
	- または、撹拌器からの圧脈の影響を受ける可能性があるタンク内の位置
- シャットオフ機器の下流に機器を取り付けると、機能テストをより簡単に行うことがで きます。

### **5.4 酸素アプリケーションの場合の取付方法**

取扱説明書を参照してください。

### **5.5 設置状況の確認**

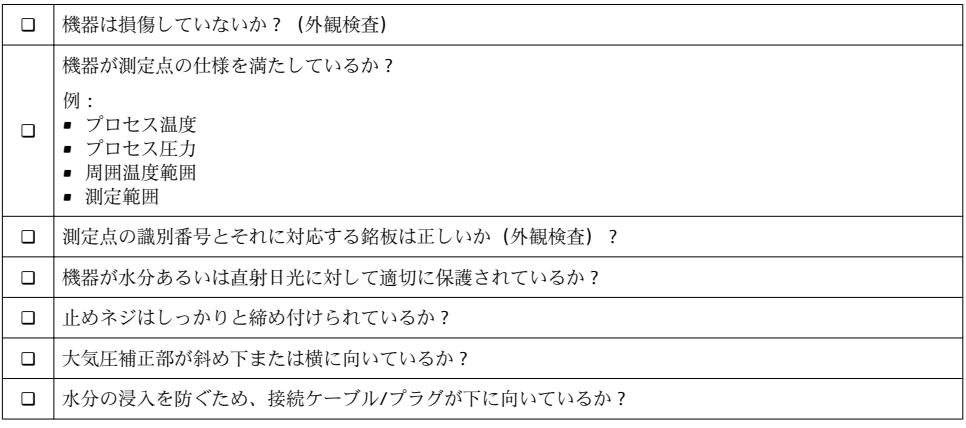

### <span id="page-14-0"></span>**6 電気接続**

### **6.1 計測機器の接続**

#### **6.1.1 端子の割当て**

L **警告**

#### **制御されていない状態でプロセスが作動すると負傷する恐れがあります。**

- ▶ 電源のスイッチを切ってから機器を接続します。
- ▶ 下流側のプロセスが意図せずに始動しないよう注意してください。

### L **警告**

#### **不適切な接続により電気の安全性が制限されます。**

- ▶ IEC/EN61010 に従って、本機器に別個のサーキットブレーカーを用意する必要があり ます。
- ▶ 機器には、630 mA の糸ヒューズ (スローブロー)を使用する必要があります。
- ▶ 逆極性保護回路が組み込まれています。

### **注記**

#### **不適切な接続により PLC のアナログ入力が損傷する恐れがあります。**

▶ 機器のアクティブな PNP スイッチ出力を PLC の 4~20 mA 入力に接続しないでくださ い。

以下の手順に従って機器を接続します。

- 1. 供給電圧が銘板に示されている電源電圧と一致しているか確認してください。
- 2. 以下の図面にしたがって機器を接続します。

電源のスイッチを入れます。

ケーブル接続付き機器の場合:リファレンスエアホースを閉じないでください(以下の図 の(a)を参照)。水/凝縮液が侵入しないようにリファレンスエアホースを保護してくださ い。

### **1 x PNP スイッチ出力 R1**

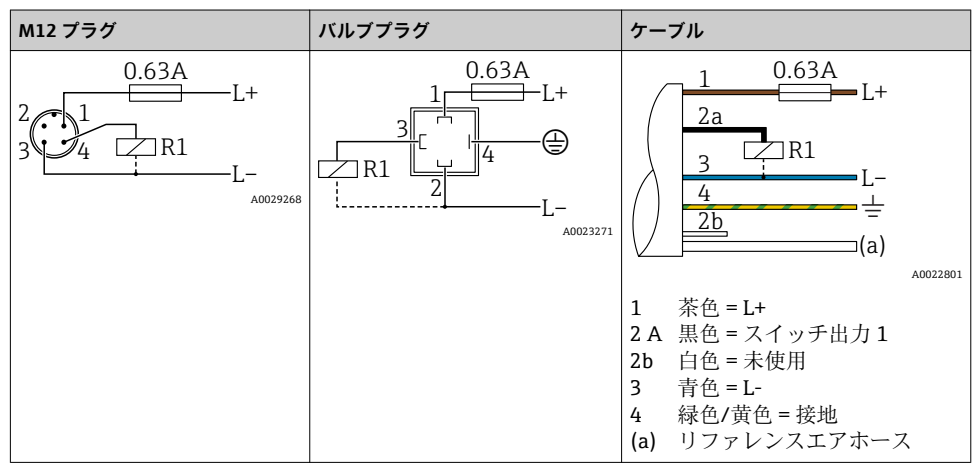

### **2 x PNP スイッチ出力 R1 および R2**

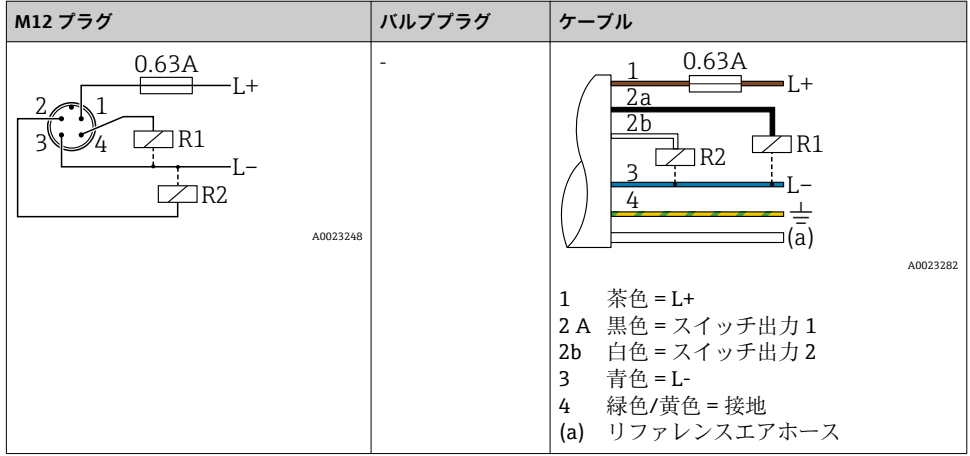

#### <span id="page-16-0"></span>1 x PNP スイッチ出力 R1、追加のアナログ出力 4~20 mA (アクティブ)付き

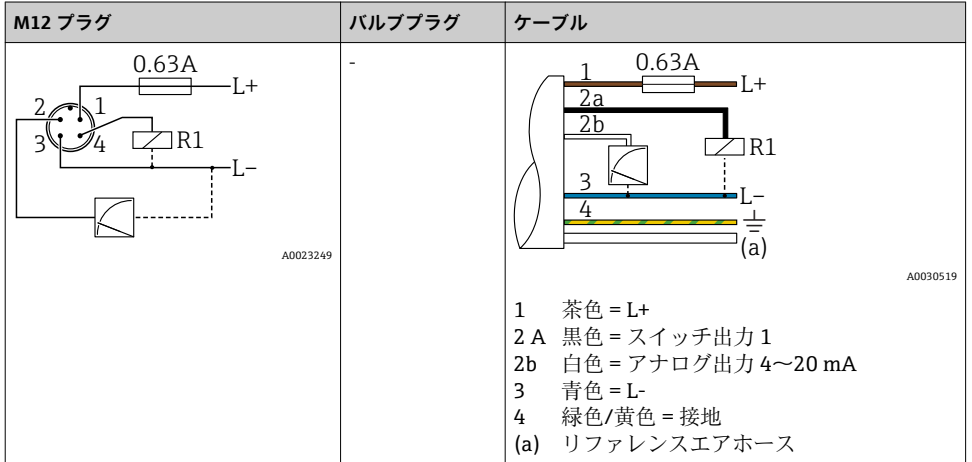

#### **6.1.2 電源電圧**

供給電圧:DC 10~30 V

#### **6.1.3 消費電流およびアラーム信号**

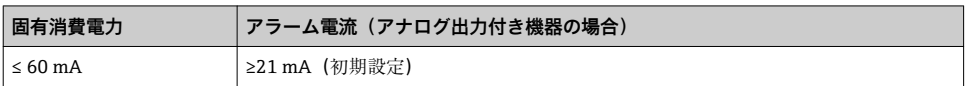

### **6.2 スイッチング性能**

- スイッチが ON の時:I<sub>a</sub> ≤ 250 mA;スイッチが OFF の時:I<sub>a</sub> ≤1 mA
- スイッチ周期: >10,000,000
- 電圧低下 PNP:≤2 V
- 過負荷防止:開閉電流負荷自動テスト機能
	- 最大容量性負荷:14 μF(最大供給電圧時、抵抗負荷なし)
	- 最大繰り返し期間:0.5 s;最小 ton:4 ms
	- 過電流 (f = 2 Hz) が発生した場合、周期的に保護回路から切断して「F804」が表示 されます。

### **6.3 接続条件**

#### **6.3.1 ケーブル仕様**

バルブプラグの場合: <1.5 mm<sup>2</sup> (16 AWG) および Ø4.5~10 mm (0.18~0.39 in)

### **6.4 接続データ**

#### <span id="page-17-0"></span>**6.4.1 負荷(アナログ出力付き機器の場合)**

最大負荷抵抗は端子電圧に依存するものであり、以下の計算式に従って計算されます。

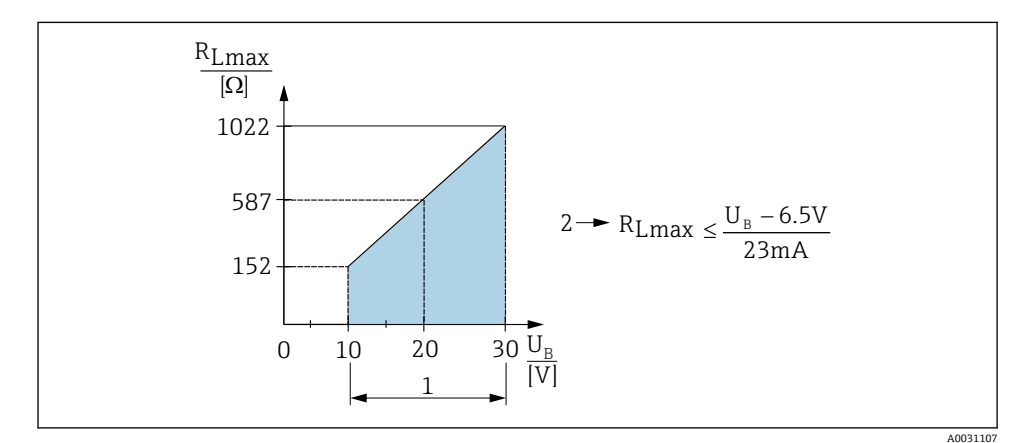

 $1 \quad$  雷源 DC  $10 \sim 30$  V

- $R_{\text{I}}$   $R_{\text{I}}$  最大負荷抵抗
- U<sup>B</sup> 電源電圧

負荷が大きすぎる場合:

- エラー電流が出力され、「S803」が表示されます(出力:最小アラーム電流)。
- エラー状態を終了させることが可能か確認するため、周期的にチェックされます。

### **6.5 接続後の確認**

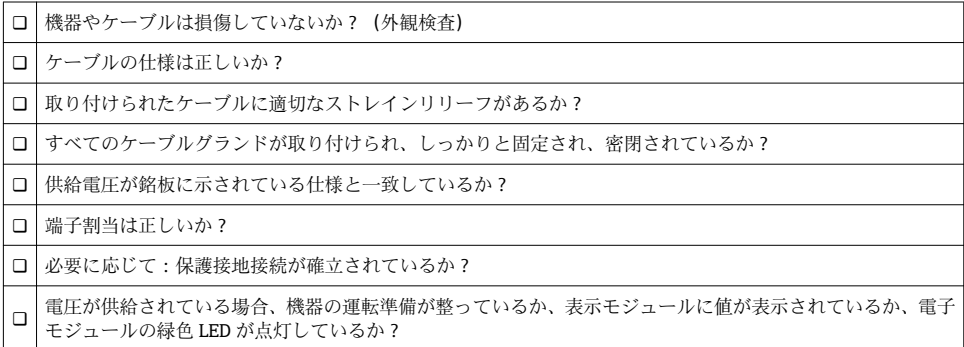

### <span id="page-18-0"></span>**7 操作オプション**

### **7.1 操作メニューを使用した操作**

#### **7.1.1 操作コンセプト**

操作メニューを使用した操作は、「ユーザーの役割」を使用する操作コンセプトに基づいて います。

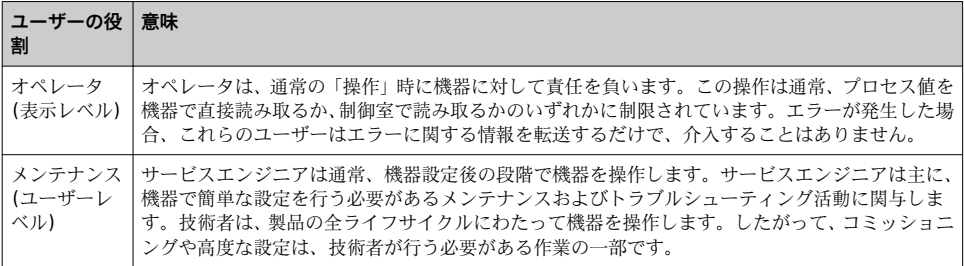

### **7.2 操作メニューの構成**

メニュー構成は VDMA 24574-1 に準拠して作成されており、Endress+Hauser 固有のメニ ュー項目が補完されています。

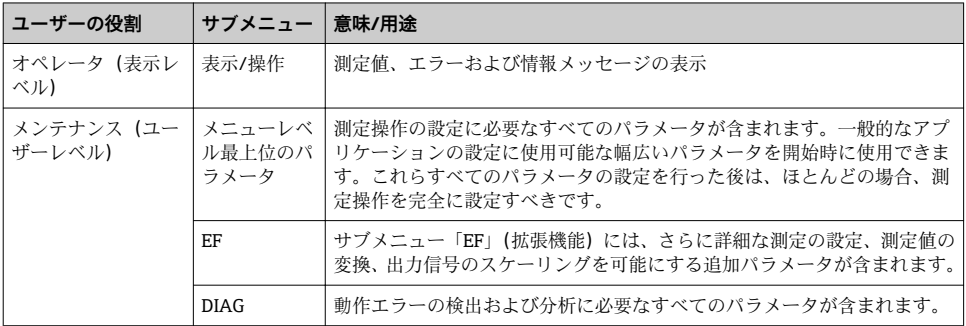

● 操作メニュー全体の概要については、取扱説明書

### **7.3 現場表示器を使用した操作**

#### **7.3.1 概要**

表示/操作には1行の液晶ディスプレイ (LCD) を使用しています。現場表示器は、測定 値、エラーメッセージ、および情報メッセージを表示し、それによって各操作ステップで ユーザーをサポートします。

<span id="page-19-0"></span>ディスプレイはハウジングに固定され、電子的に 180° 回転表示させることができます (「DRO」パラメータの説明を参照)。これにより、現場表示器の最適な視認性を確保すると ともに、機器を上下逆向きに取り付けることが可能となります。

測定操作中、表示部には、測定値、エラーメッセージ、通知メッセージが表示されます。 また、操作キーを使用してメニューモードに切り替えることが可能です。

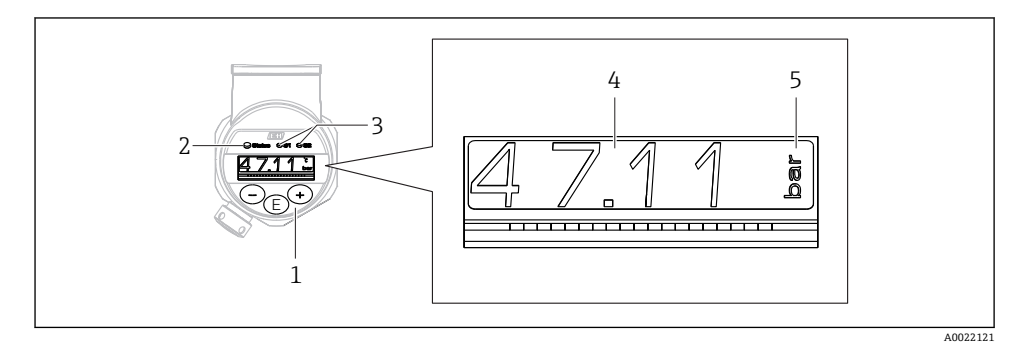

- 1 操作キー
- 2 ステータス LED
- 3 スイッチ出力 LED
- 4 測定値
- 5 単位

電流出力付きの機器バージョンでは、2 つ目のスイッチ出力は使用されません。

### **7.4 一般的な値調整および不正な入力の拒否**

パラメータ(数値ではない)が点滅:パラメータを調整または選択することができます。 数値の調整中:数値は点滅しません。確定するために 回 キーを押した場合にのみ、数値の 最初の桁が点滅を開始します。 回 または モーを使用して必要な値を入力し、 回 を押し て確定します。確定後、データは直接記録され、アクティブになります。

– 入力が OK:値が取り込まれ、ディスプレイの白色の背景に値が 1 秒間表示されます。 – 入力が OK ではない:ディスプレイの赤色の背景にメッセージ「FAIL」が 1 秒間表示さ れます。入力した値が拒否されます。TD に影響を及ぼす誤った設定の場合は、診断メッ セージが発生します。

### <span id="page-20-0"></span>**7.5 リストからのナビゲーションおよび選択**

操作メニューのナビゲーションおよび選択リストから項目を選ぶためには静電容量式操作 キーを使用します。

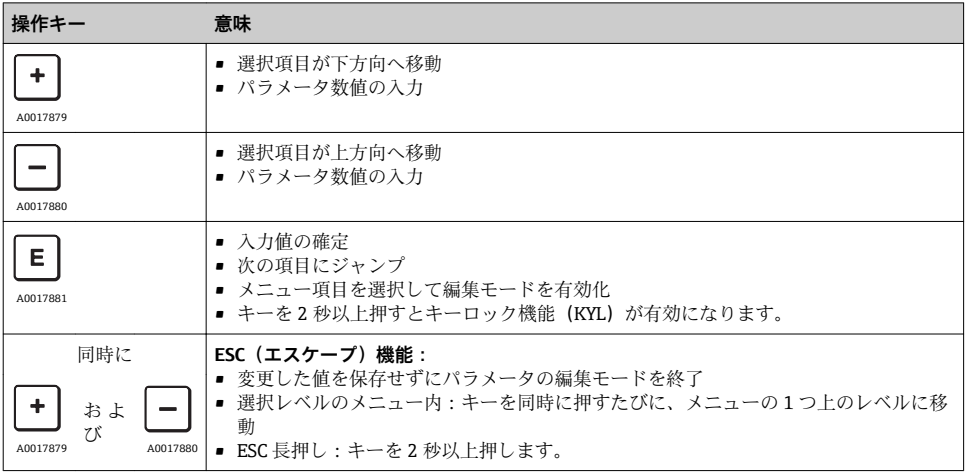

#### <span id="page-21-0"></span>**7.6 操作ロックおよびロック解除**

機器特性

- 自動キーロック
- パラメータ設定ロック

キーロックは現場表示器に「E > 2」と表示されます。

パラメータの変更を試みると、パラメータ設定のロックが表示されます。

#### **7.6.1 キーロックの無効化**

機器が最上位のメニューレベル(圧力測定値の表示)に 60 秒以上留まっていた場合に、 キーは自動的にロックされます。

キーロック機能(KYL)の呼び出し

- 1. 回キーを2秒以上押して放します。
- 2. 回で確定すると、「ON」が表示されます。
- 3. 日と日を使用して、「ON」と「OFF」を切り替えます。

4. 回を押して「OFF」を確定すると、キーロックは無効になります。

回キーを短く押すと、ディスプレイはメインの値レベル(最上位のメニューレベル)にな ります。 日キーを 2 秒以上押すと、ディスプレイはキーロック状態になります。

「KYL」で「ON」または「OFF」の場合、キーを押さずに 10 秒以上経過すると、最上位の メニューレベルに戻り、キーロックが有効になります。

この機能には、操作メニュー内のメイン測定値表示以外からいつでもアクセスできます。 つまり、 キーを 2 秒以上押すと、どのメニュー項目でもキーロックを実行することが可 能です。ロックは直ちに有効になります。コンテキストメニューを終了すると、キーロッ クを選択した場所に戻ります。

#### **7.6.2 パラメータ設定のロック**

取扱説明書を参照してください。

#### **7.6.3 パラメータ設定のロック解除**

取扱説明書を参照してください。

### <span id="page-22-0"></span>**7.7 ナビゲーション例**

#### **7.7.1 選択リストのパラメータ**

例:測定値を 180° 回転した状態で表示する メニューパス:EF → DIS → DRO

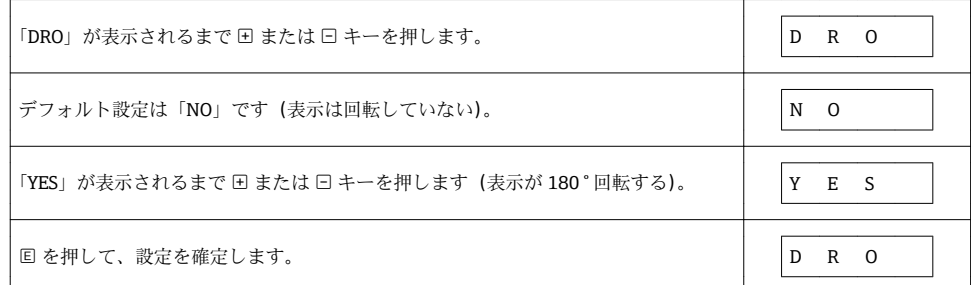

#### **7.7.2 ユーザー定義可能なパラメータ**

例:「TAU」ダンピングパラメータの設定

メニューパス:EF → TAU

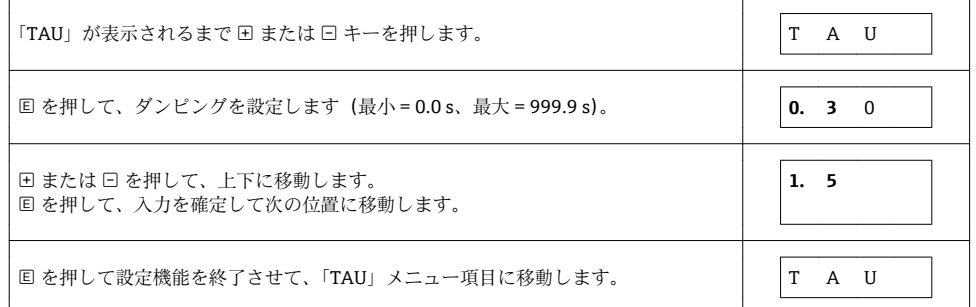

### **7.8 ステータス LED**

Ceraphant では、LED を使用してステータスも示されます。

- スイッチ出力のステータスを示す 2 つの LED (スイッチ出力 2 はオプションで電流出力 として使用されます)
- ■機器がオンになっているか、あるいはエラーまたは故障が発生しているかを示す1つの LED

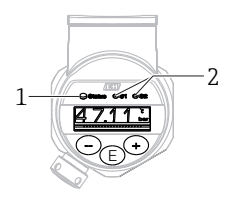

A0032027

- <span id="page-23-0"></span>1 ステータス LED
- 2 スイッチ出力 LED

### **7.9 初期設定へのリセット(リセット)**

取扱説明書を参照してください。

### **8 設定**

既存の設定を変更した場合、測定操作は継続されます。新しい、または変更した入力は、 設定が行われてからのみ取り込まれます。

#### L **警告**

#### **制御されていない状態でプロセスが作動すると負傷する恐れがあります。**

▶ 下流側のプロセスが意図せずに始動しないよう注意してください。

#### L **警告**

#### **機器に最小許容圧力よりも小さいか、最大許容圧力よりも大きい圧力が表示されている場 合、次のメッセージが連続して表示されます。**

- ▶ S971 (電流出力を持つ機器のみ表示)
- $\blacktriangleright$  S140
- $\blacktriangleright$  F<sub>270</sub>

### **8.1 機能チェック**

測定点を設定する前に、設置状況および配線状況を確認してください。

- ■「設置状況の確認」チェックリスト→ ■14
- ■「配線状況の確認」チェックリスト→ 18

### **8.2 設定/操作の有効化**

機器特性

- 自動キーロック→ 22
- パラメータロック→ 骨22

### <span id="page-24-0"></span>**8.3 操作メニューを使用した設定**

設定は、以下の手順で構成されます。

- ■圧力測定の設定→ △25
- 必要に応じて、位置補正 → 26
- 必要に応じて、プロセス監視の設定→ ■29
- 必要に応じて、現場表示器の設定→ 图 33
- 必要に応じて、不正アクセスからの設定の保護→ ■33

#### **8.4 圧力測定の設定(電流出力付き機器の場合のみ)**

#### **8.4.1 基準圧力によらない校正(ドライ校正 = 測定物を使用しない校正)**

#### **例:**

この例では、40 kPa (6 psi) センサ付きの機器が測定範囲 0~30 kPa (0~4.4 psi) 用に設定 されます。

次の値を割り当てます。

- 0 MPa = 4 mA 値
- 30 kPa  $(4.4 \text{ psi}) = 20 \text{ mA}$  値

#### **必須条件:**

これが理論校正であること。つまり、下限および上限に対する圧力値が既知であること。 圧力を印加する必要はありません。

- 機器の方向によっては、測定値で圧力シフトが生じることがあります(無圧状態で測 l - 2 定値がゼロではありません)。位置補正の実施方法に関する情報については、「位置補 正」セクション[→ 26](#page-25-0) を参照してください。
- 記載されているパラメータおよび可能性のあるエラーメッセージの説明については、 H. 取扱説明書を参照してください。

#### **校正の実施**

- 1. 「UNI」パラメータを使用して、圧力単位(ここでは、たとえば「BAR」)を選択しま す。メニューパス:EF → UNI
- 2. 「STL」パラメータを選択します。メニューパス:STL。値 (0 bar (0 psi)) を入力し て確定します。

**►** この圧力値が下限電流値 (4 mA)に割り当てられます。

- 3. 「STU」パラメータを選択します。メニューパス:STL。値(30 kPa (4.4 psi))を入力 して確定します。
	- **►** この圧力値が上限電流値 (20 mA)に割り当てられます。

測定範囲は、0~30 kPa (0~4.4 psi)用に設定されます。

#### <span id="page-25-0"></span>**8.4.2 基準圧力による校正(ウェット校正 = 測定物を使用した校正)**

#### **例·**

この例では、40 kPa (6 psi) センサ付きの機器が測定範囲 0~30 kPa (0~4.4 psi) 用に設定 されます。

次の値を割り当てます。

- 0 MPa = 4 mA 値
- 30 kPa  $(4.4 \text{ psi}) = 20 \text{ mA}$  值

#### **必須条件:**

圧力値 0 mbar および 30 kPa (4.4 psi) を指定できること。たとえば、機器がすでに設置さ れていること。

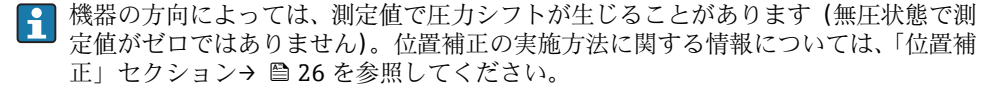

記載されているパラメータおよび可能性のあるエラーメッセージの説明については、  $\mathbf{h}$ 取扱説明書を参照してください。

#### **校正の実施**

- 1. 「UNI」パラメータを使用して、圧力単位(ここでは、たとえば「BAR」)を選択しま す。メニューパス:EF → UNI
- 2. 機器に LRV (4 mA 値)に対する圧力 (ここでは、たとえば 0 bar (0 psi))が存在し ます。「GTL」パラメータを選択します。メニューパス:EF → I → GTL. 「YES」を選 択することによって現在値を確定します。
	- **► 現在の圧力値が下限電流値(4mA)に割り当てられます。**
- 3. 機器に URV (20 mA 値)に対する圧力 (ここでは、たとえば 30 kPa (4.4 psi))が存 在します。「GTU」パラメータを選択します。メニューパス:EF → I → GTU. 「YES」 を選択することによって現在値を確定します。

**► 現在の圧力値が上限電流値 (20 mA)に割り当てられます。** 

測定範囲は、0~30 kPa (0~4.4 psi)用に設定されます。

#### **8.5 位置補正の実行**

**ZRO** 手動位置補正(一般的に絶対圧センサ用)

#### **ナビゲーション** EF → ZRO

**説明** めんない ウェー 機器の方向に起因する圧力は、ここで補正することができ ます。 ゼロ(セットポイント)と測定圧力間の差圧は既知でなけ ればなりません。

<span id="page-26-0"></span>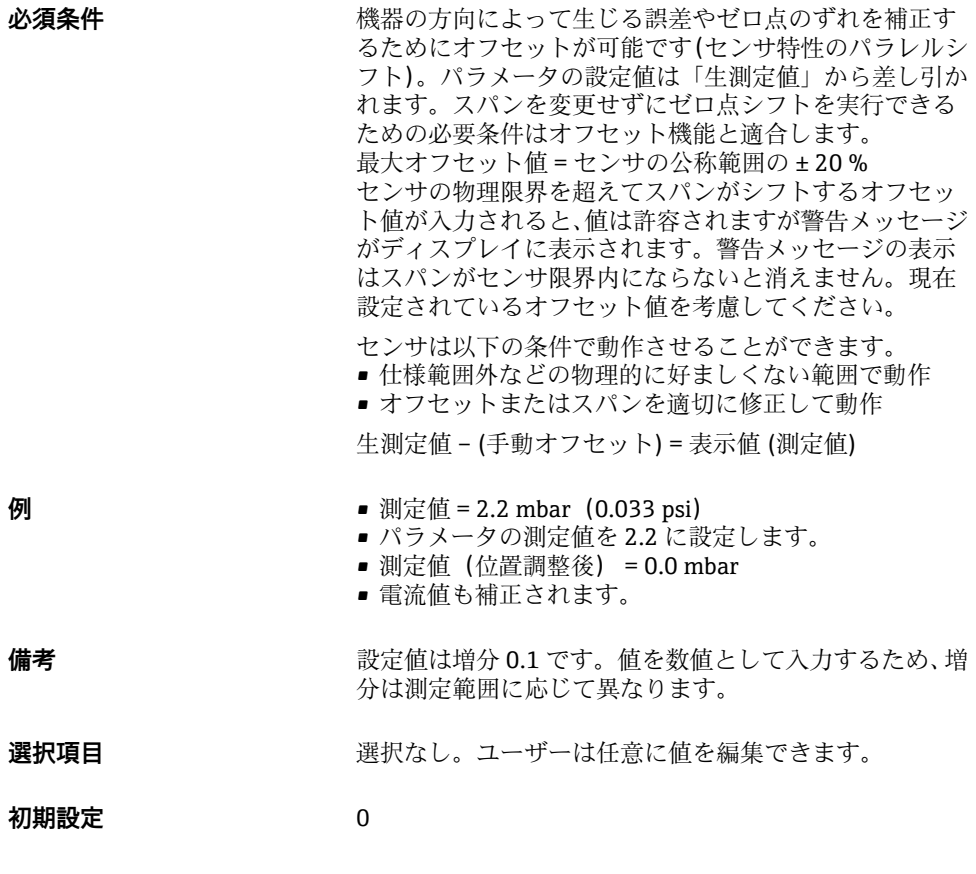

**ZRO** 自動位置補正(一般的にゲージ圧センサ用)

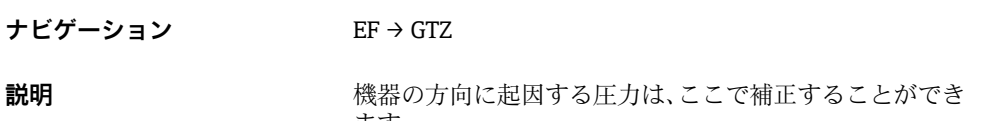

ます。 ゼロ(セットポイント)と測定圧力間の差圧は既知でなけ ればなりません。

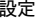

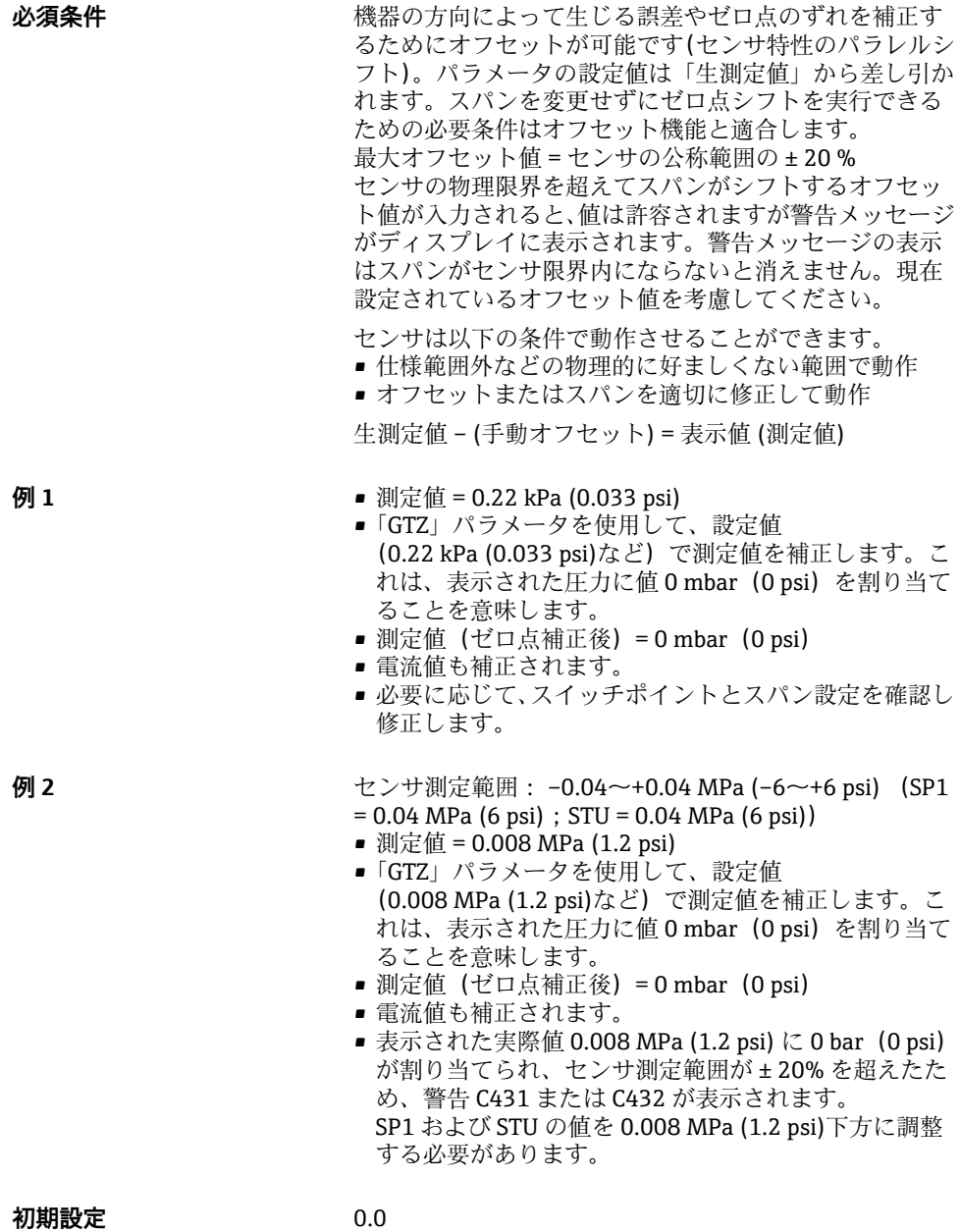

### <span id="page-28-0"></span>**8.6 プロセス監視の設定**

プロセスを監視するために、リミットスイッチで監視する圧力範囲を設定できます。機器 バージョンに応じて、1 つの PNP スイッチ出力を使用して、あるいはオプションでは 2 つ 目の PNP スイッチ出力またはアナログ 4 ~ 20 mA 出力を使用して、プロセスを監視する ことが可能です。両方の監視バージョンの説明は次の通りです。監視機能により、ユーザ ーはプロセスに最適な範囲(高い収率など)を設定し、範囲を監視するためのリミットス イッチを利用することができます。

#### **8.6.1 デジタルプロセス監視(スイッチ出力)**

ウィンドウ機能またはヒステリシス機能のどちらが設定されたかに応じて、NO または NC 接点として機能する、定義されたスイッチポイントおよびスイッチバックポイントを選択 できます→ ■ 29。

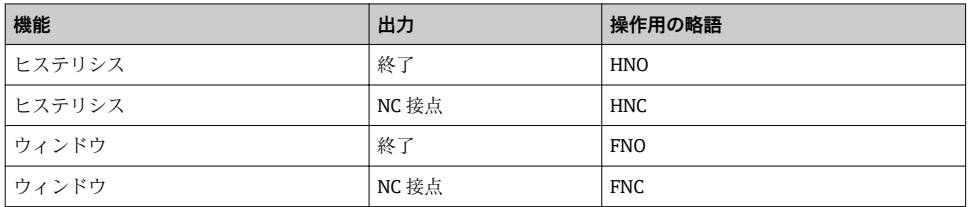

ヒステリシスが設定された状態で機器を再起動すると、両方のスイッチ出力がオープンに なります(表示される出力値は 0 V)。

#### **8.6.2 アナログプロセス監視(4 ~ 20 mA 出力)**

- 3.8 ~ 20.5 mA の信号範囲は NAMUR NE 43 に準拠して制御されます。
- アラーム電流および電流シミュレーションは除外されます。
	- 設定された限界値を超過した場合、機器は直線的に測定を継続します。出力電流値は 直線的に 20.5 mA まで増加し、測定値が再び 20.5 mA を下回るまで、または機器がエ ラーを検知するまで、その値を保持します(取扱説明書を参照)。
	- 設定された限界値を下回った場合、機器は直線的に測定を継続します。出力電流値は 直線的に 3.8 mA まで減少し、測定値が再び 3.8 mA を超過するまで、または機器がエ ラーを検知するまで、その値を保持します(取扱説明書を参照)。

### **8.7 スイッチ出力の機能**

スイッチ出力は、2点制御(ヒステリシス)またはプロセス圧力範囲の監視(ウィンドウ 機能)のために使用できます。

#### **8.7.1 ヒステリシス**

**SP1/SP2** スイッチポイント値、出力 1/2 **RP1/RP2** スイッチバックポイント値、出力 1/2

**ナビゲーション** SP1/SP2 RP1/RP2

**備考** ヒステリシスは「SP1/SP2」および「RP1/RP2」パラメー タを使用して実行されます。パラメータ設定は相互に依 存するため、パラメータの説明はすべて一緒に記載されま す。

- SP1 = スイッチ出力 1
- SP2 = スイッチ出力 2 (オプション)
- RP1 = スイッチバックポイント 1
- RP2 = スイッチバックポイント 2 (オプション)

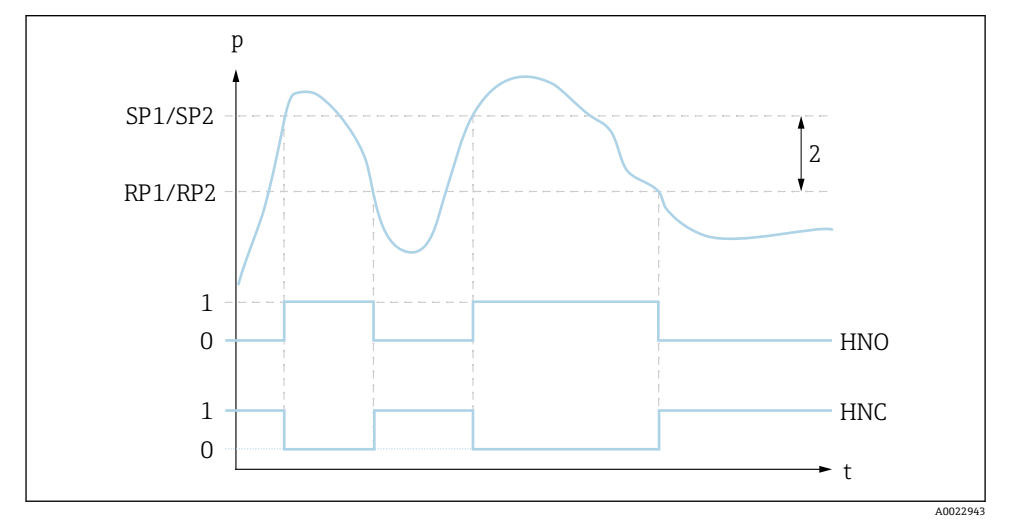

**■1 SP1/SP2:スイッチポイント 1/2;RP1/RP2:スイッチバックポイント 1/2** 

0 0 信号。静止状態で出力が開きます。

- 1 1信号。静止状態で出力が閉じます。
- 2 ヒステリシス

HNO 終了

HNC NC 接点

**説明** この機能を使用して、スイッチポイント「SP1/SP2」およ びスイッチバックポイント「RP1/RP2」を設定できます (例:ポンプ制御用)。 設定したスイッチポイント「SP1/SP2」に達すると(圧力 の増加)、スイッチ出力の電気信号が変化します。

設定したスイッチバックポイント「RP1/RP2」に達すると (圧力の減少)、スイッチ出力の電気信号が変化します。 スイッチポイント「SP1/SP2」とスイッチバックポイント 「RP1/RP2」の値の差はヒステリシスと称されます。

#### <span id="page-30-0"></span>**必須条件** • ● この機能は、スイッチ出力に対してヒステリシス機能を 設定している場合にのみ使用できます。

• スイッチポイント「SP1/SP2」の設定値は、スイッチバ ックポイント「RP1/RP2」より大きくなければなりませ  $h_{\alpha}$ スイッチバックポイント「RP1/RP2」より小さなスイッ チポイント「SP1/SP2」を入力すると、診断メッセージ が表示されます。これを入力することは可能ですが、機 器に影響を及ぼすことはありません。入力を修正する 必要があります。

**備考** しゅうしゃ あいさん イッチポイント「SP1/SP2」とスイッチバックポイ ント「RP1/RP2」の前後となり、絶えずオン/オフするこ とを防ぐため、関連するポイントに対して遅延時間を設定 できます。詳細については、取扱説明書の「dS1/dS2」お よび「dR1/dR2」のパラメータ説明を参照してください。

**選択項目 ファンス エンジ**ン 選択なし。ユーザーは任意に値を編集できます。

**初期設定** 初期設定(ユーザ固有の設定を注文しなかった場合): スイッチポイント SP1:90 %、スイッチバックポイント  $RP1 \cdot 10 \%$ スイッチポイント SP2:95 %、スイッチバックポイント  $RP2.15 \%$ 

#### **8.7.2 ウィンドウ機能**

- SP1 = スイッチ出力 1
- SP2 = スイッチ出力 2 (オプション)

**FH1/FH2** 圧力ウィンドウの上限値、出力 1/2 **FL1/FL2** 圧力ウィンドウの下限値、出力 1/2

**ナビゲーション** FH1/FH2

 $FI.1/FL2$ 

**備考** ウィンドウ機能は「FH1/FH2」および「FL1/FL2」パラメ ータを使用して実行されます。パラメータ設定は相互に 依存するため、パラメータの説明はすべて一緒に記載され ます。

- FH1 = 圧力ウィンドウの上限値 1 ■ FH2 = 圧力ウィンドウの上限値 2 (オプション)
- FL1 = 圧力ウィンドウの下限値 1
- FL2 = 圧力ウィンドウの下限値 2 (オプション)

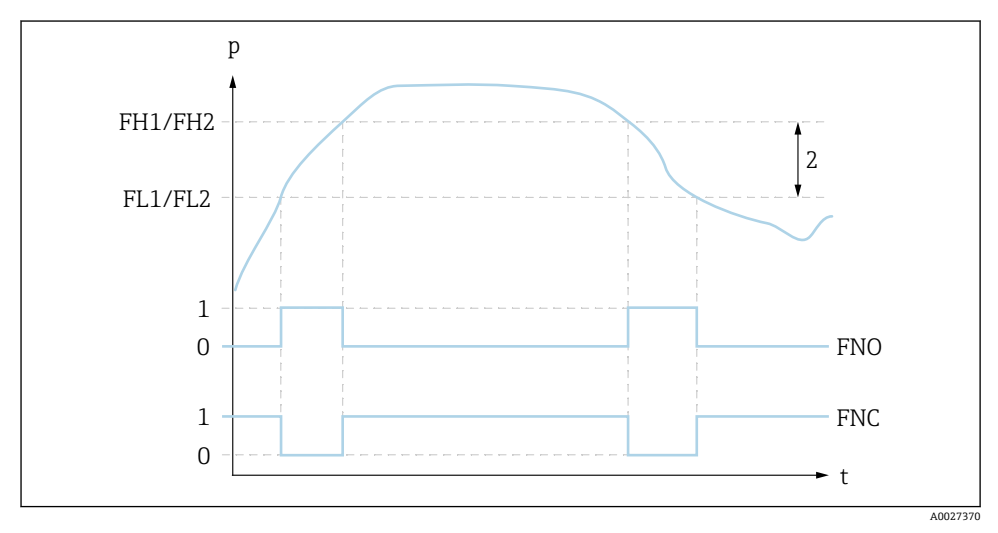

■2 FH1/FH2:圧力ウィンドウの上限値:FL1/FL2:圧力ウィンドウの下限値

0 0 信号。静止状態で出力が開きます。

1 1 信号。静止状態で出力が閉じます。

2 圧力ウィンドウ(トウィンドウ「FH1/FH2」と下ウィンドウ「FL1/FL2」の値の差) FNO 終了

FNC NC 接点

**説明** この機能を使用して、圧力ウィンドウの上限値「FH1/ FH2」と圧力ウィンドウの下限値「FL1/FL2」を設定しま す(例:特定の圧力範囲の監視用)。 圧力ウィンドウの下限値「FL1/FL2」に達すると(圧力の 増加または減少)、スイッチ出力の電気信号が変化します。

> 圧力ウィンドウの上限値「FH1/FH2」に達すると(圧力 の増加または減少)、スイッチ出力の電気信号が変化しま す。 圧力ウィンドウの上限値「FH1/FH2」と圧力ウィンドウ の下限値「FL1/FL2」の差は圧力ウィンドウと称されま す。

<span id="page-32-0"></span>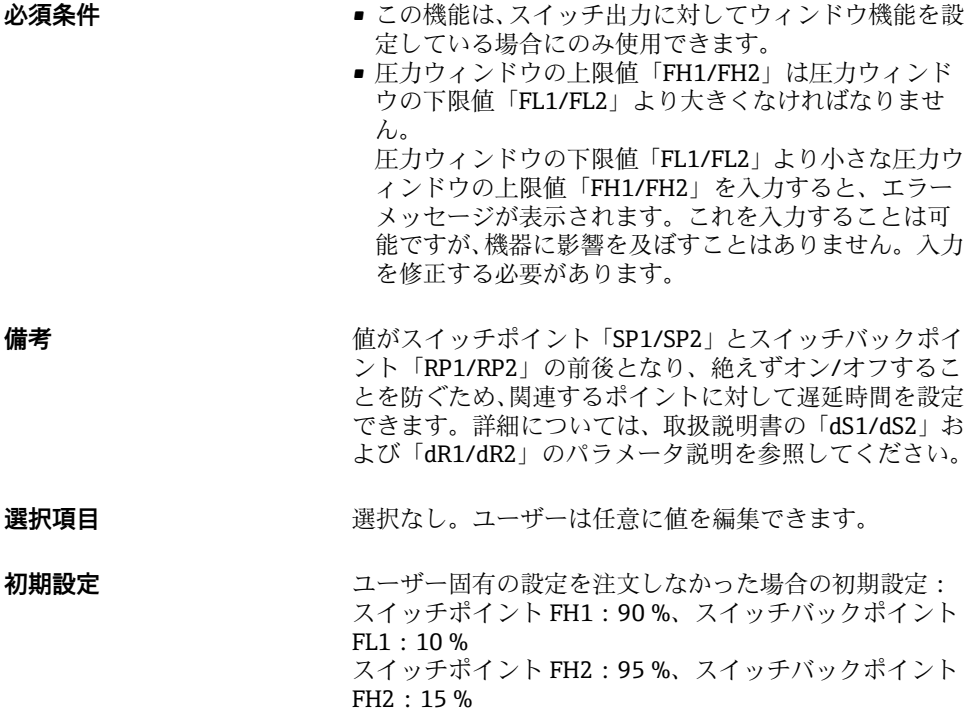

### **8.8 適用例**

取扱説明書を参照してください。

### **8.9 現場表示器の設定**

取扱説明書を参照してください。

### **8.10 不正アクセスからの設定の保護**

取扱説明書を参照してください。

### **9 操作メニューの概要**

パラメータ設定に応じて、使用できないサブメニューやパラメータがあります。この 詳細については、パラメータの説明にある「必須条件」を参照してください。

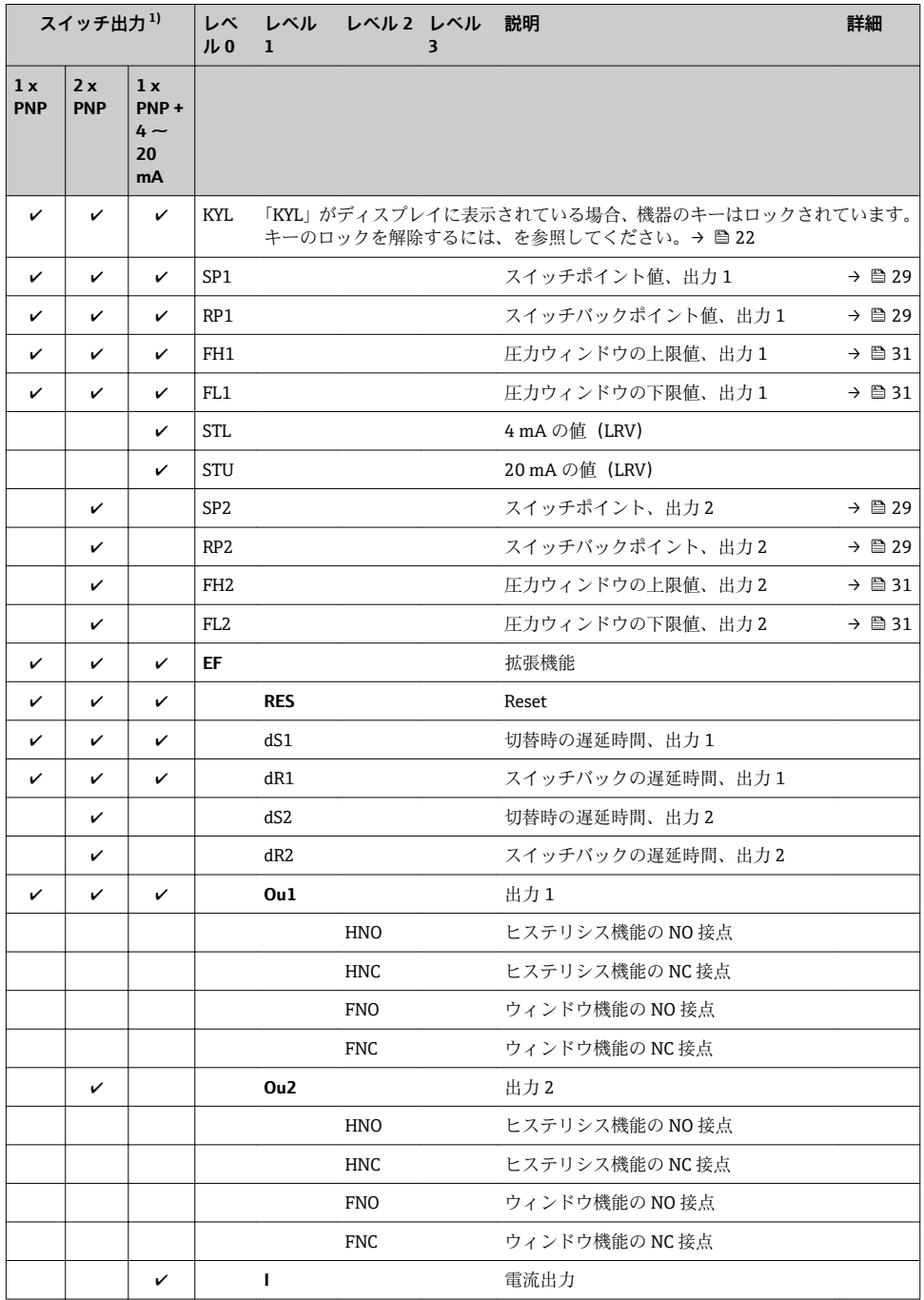

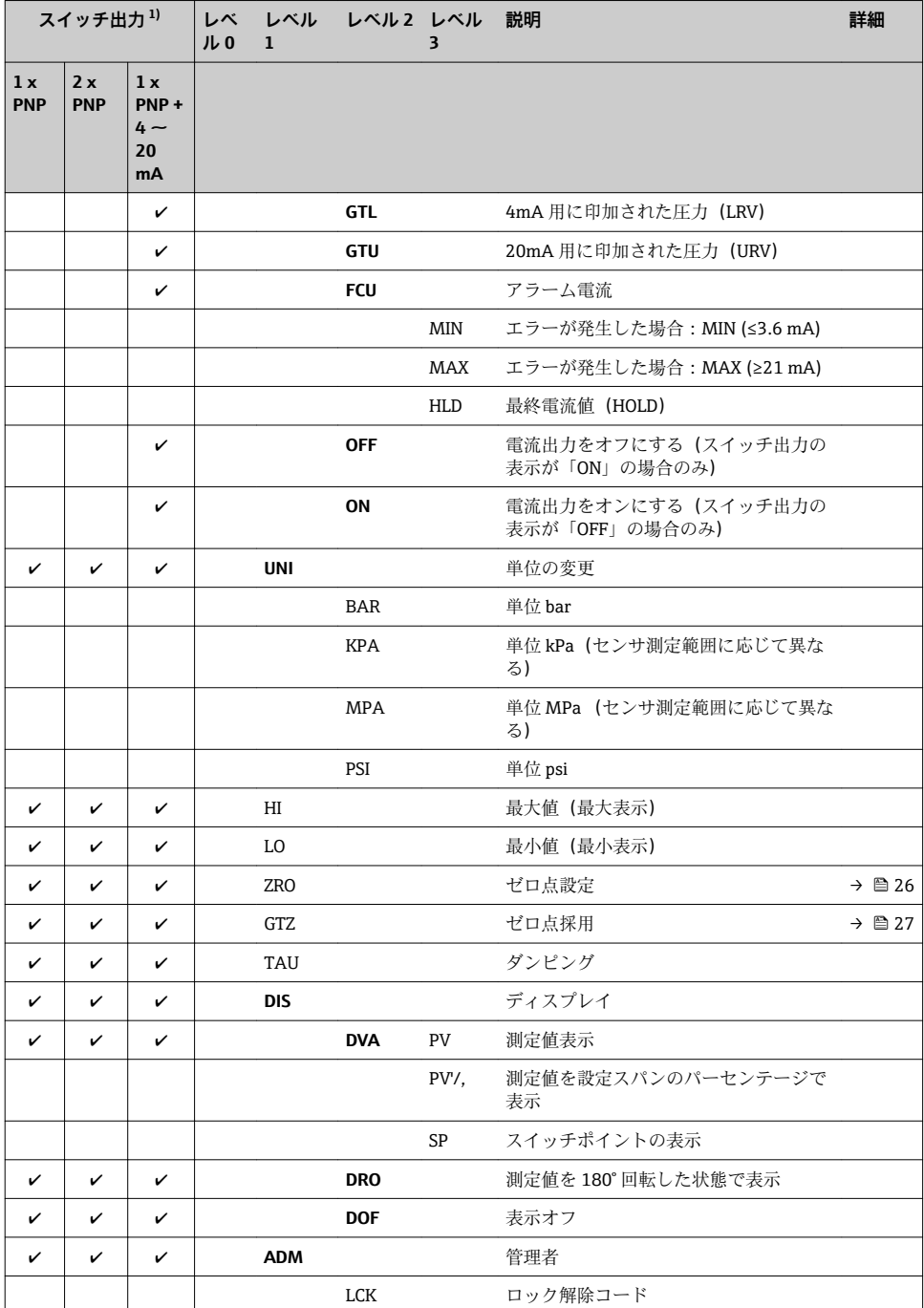

<span id="page-35-0"></span>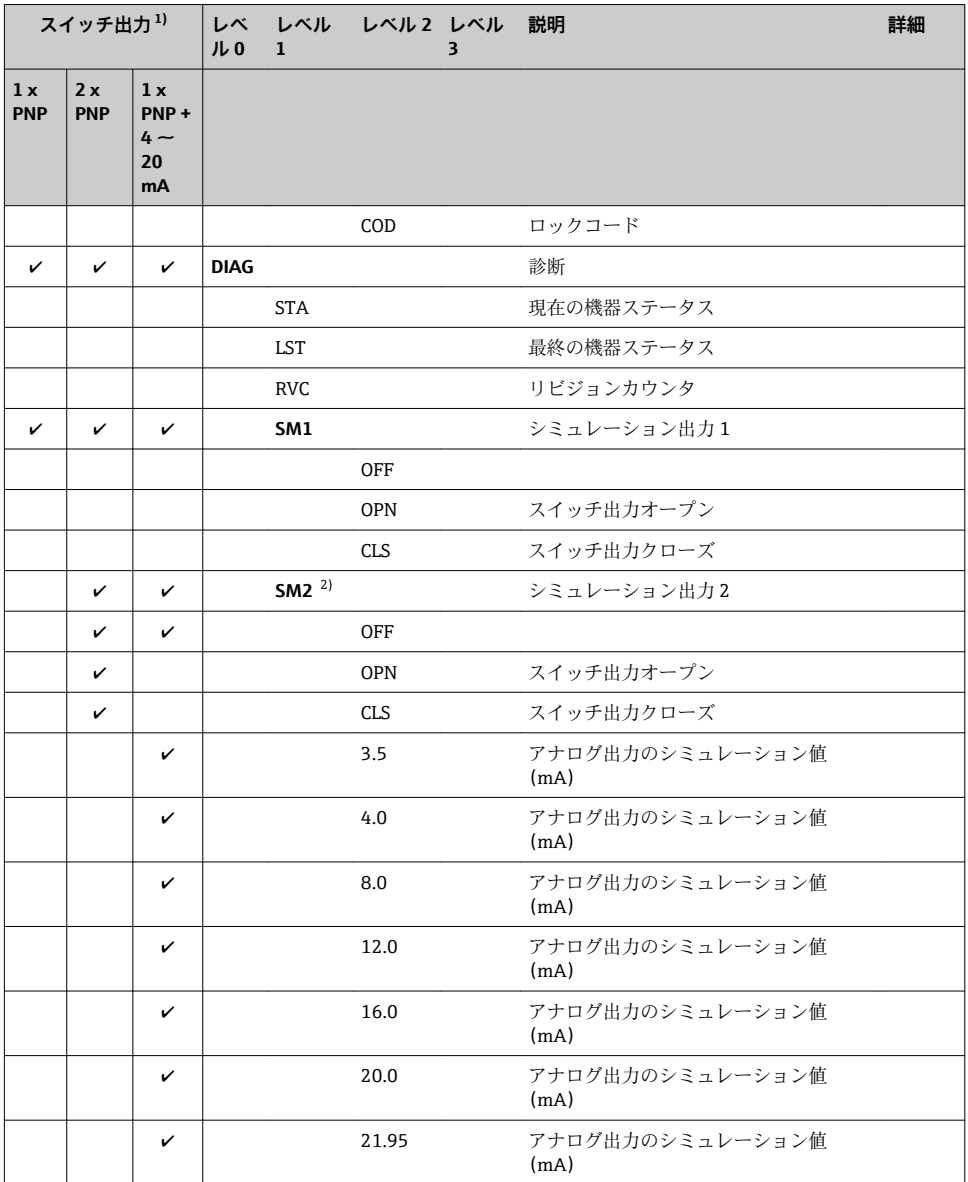

1) 出力の割り当ては変更できません。

2) 電流出力付き機器:電流出力がオンの場合のみ選択可能

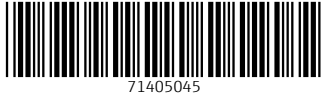

### www.addresses.endress.com

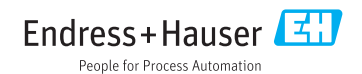